# **业 citronic**

# Animate Smart

Item ref: 152.748UK

Mini Animation Laser

User Manual

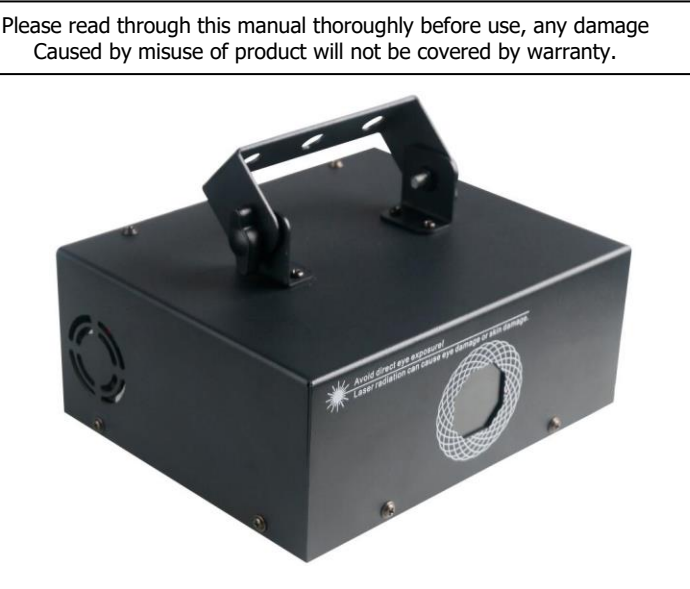

A compact, metal smart animation laser that produces a crystal clear array of 51 colourful patterns and animations. 5 control modes including auto, sound to light and DMX512 make this versatile, robust unit perfect for any function and event. You can also create your own text or freehand content using the smartphone application connected to the Animate Smart via Bluetooth, making it ideal for bespoke content such as names or family occasions.

#### **In the box:**

Your laser should arrive with you in a single carton in good condition. The carton should contain 1x main unit with bracket, 1x UK IEC mains lead, 1x laser key and 1x user guide.

#### **Warning:**

To prevent risk of fire or electric shock, do not expose the unit to rain or damp environments. In the event of a spillage, disconnect the mains and allow the unit to dry out naturally. Qualified personnel should then check the unit before continuing use.

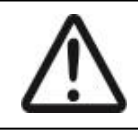

**Please do not open cover, contains high voltage. This product is not serviceable or repairable by the end user. Please refer to qualified personnel for service and repair.**

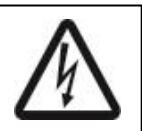

#### **Caution: Laser radiation**

Avoid pointing directly towards eyes. Laser output can cause injury if viewed directly. This product is a Class 3B laser and should only be installed and used by persons who are trained in the management of laser radiation and are able to operate in accordance within the guidance given by the Health and Safety Executive (HSE) in HS(G)95: "The Radiation Safety of Lasers used for Display purposes". Copies of this guide can be downloaded from: [www.avsl.com/assets/documents/hsg95.pdf](http://www.avsl.com/assets/documents/hsg95.pdf)

#### **Placement:**

- Use the included mounting bracket to fix to a stand or lighting truss
- Use secondary safety fixings if mounting overhead.
- Keep away from damp or dusty environments.
- Ensure adequate air-flow around the fixture housings.
- Ensure adequate access to controls and connections.
- Do not aim LED or laser output directly into line of sight, as this can result in eve injury.

#### **Cleaning:**

- Use a soft cloth with a neutral detergent to clean the casing as required.
- Use a vacuum cleaner to clear ventilation grilles of any dust or debris build-ups.
- Do not use strong solvents for cleaning the unit.

#### **Rear panel controls:**

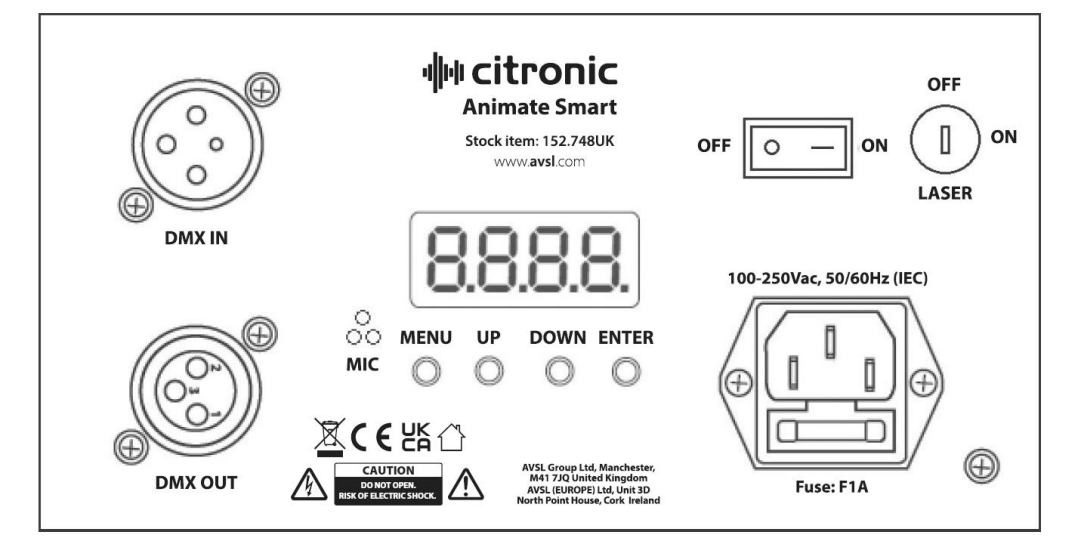

#### **Manual control menu:**

Press the "**MENU**" button to enter the settings menu. Press "**UP**" and "**DOWN**" buttons to navigate through various setting functions. Press "**ENTER**" button to confirm the desired setting.

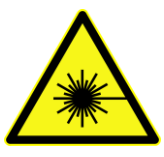

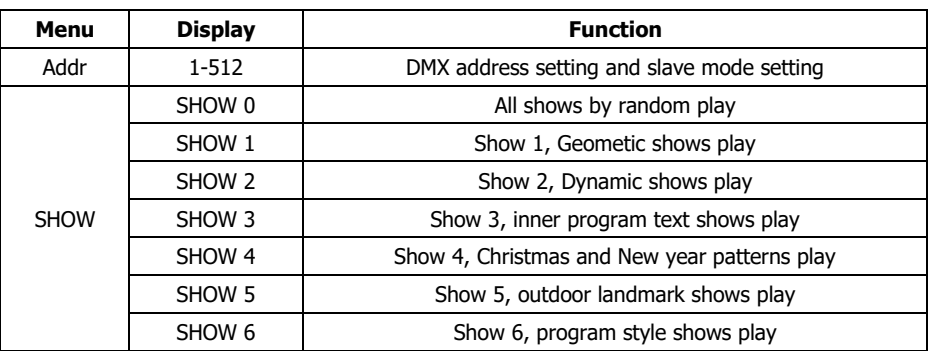

#### **DMX modes:**

The Animate Smart can be controlled by DMX signal, simply connect the DMX signal source to the DMX input on the unit via a balanced XLR lead. Extra fixtures can be controlled by the same DMX signal by looping through the DMX out on the unit. To enter DMX mode, select A001 from the menu and confirm the correct start address by using the "**UP**" and "**DOWN**" buttons and "**ENTER**". The A on the LED display will begin to flash once it's received the DMX signal from the controller. This unit has 16 DMX channels as indicated in the table below:

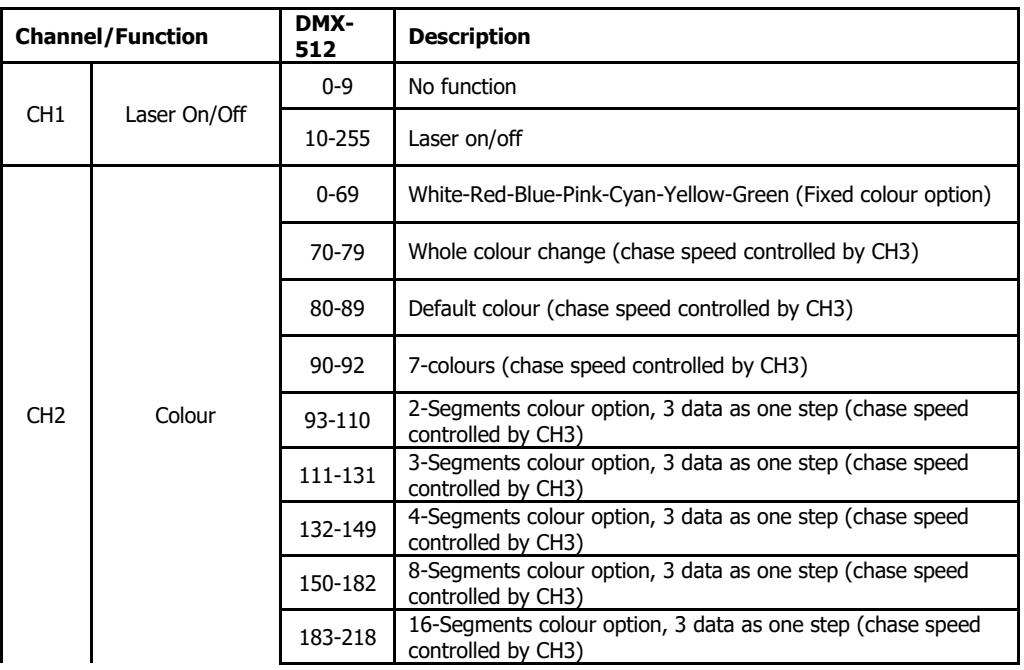

#### **16-CH (start address A001 for 1st unit, A017 for 2nd unit etc):**

## **业 citronic**

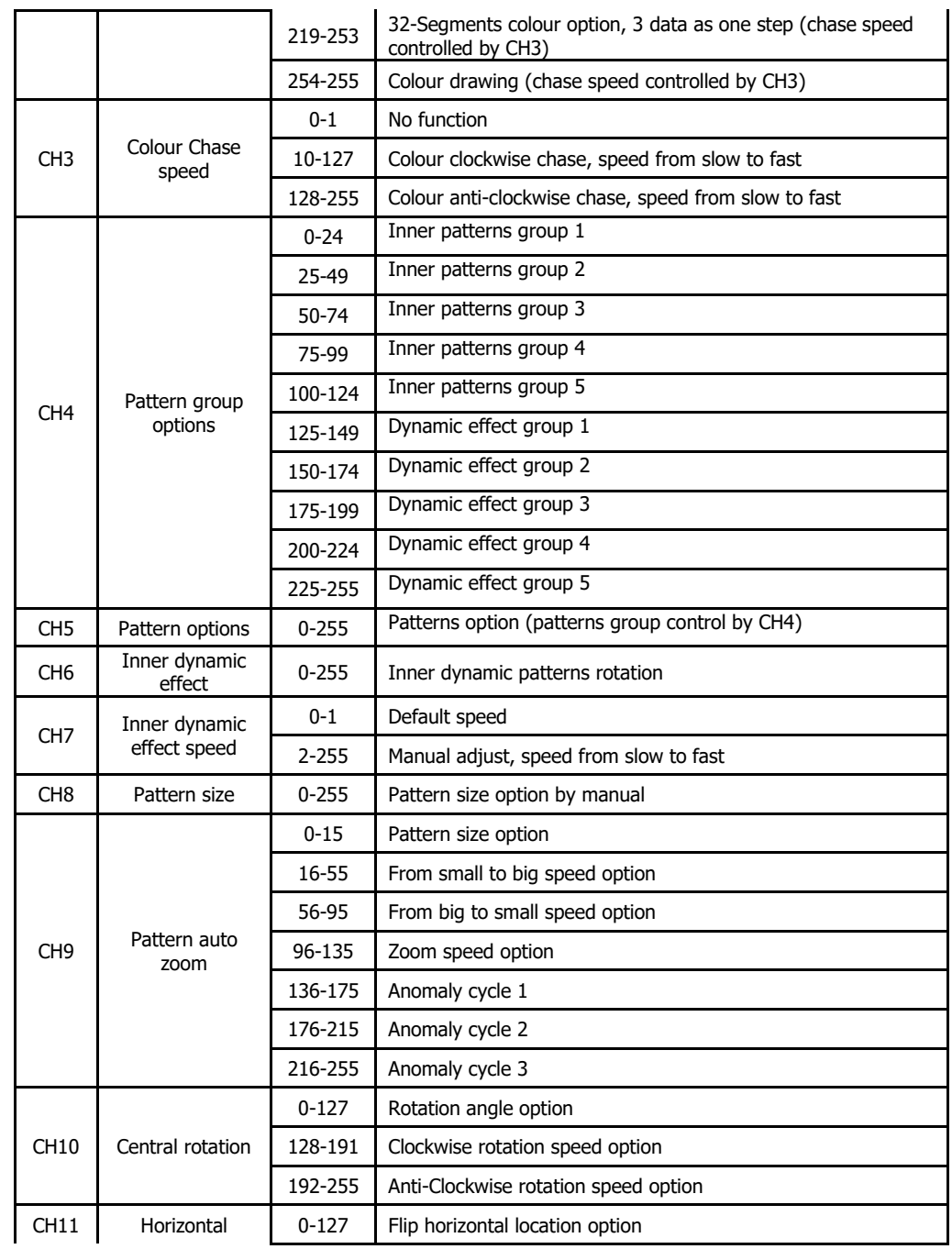

[www.avsl.com](http://www.avsl.com/) and the community of the community of the community of the community of the community of the community of the community of the community of the community of the community of the community of the community of t

**业 citronic** 

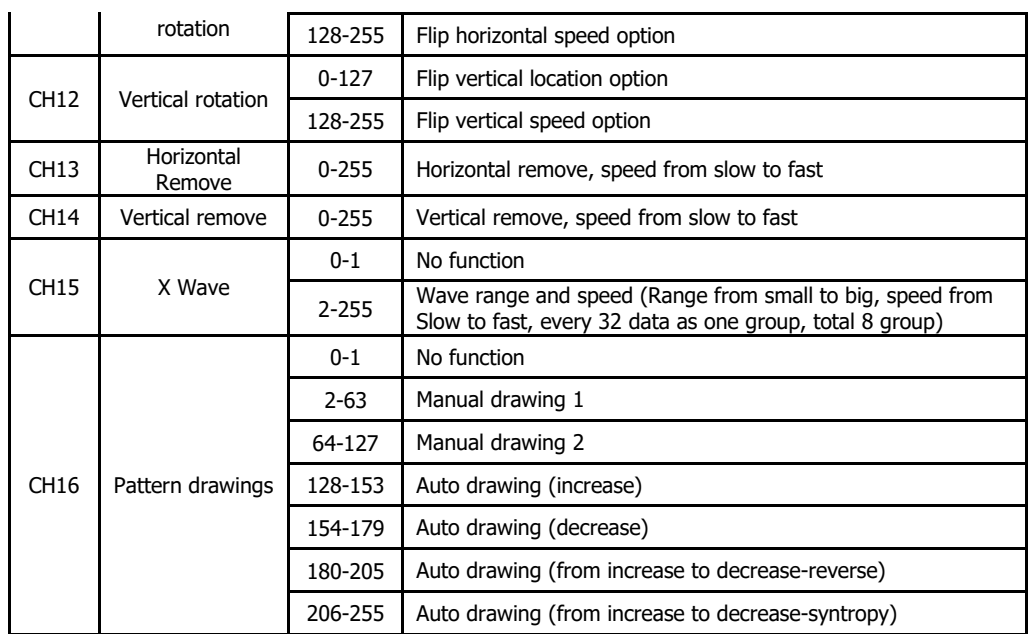

#### **Smart device connectivity via Bluetooth:**

It's also possible to control the Animate Smart using an Apple or Android smart device with the correct application installed via Bluetooth connectivity. To connect to your device please follow the steps below:

1. First install the LightElf application from the Apple or Google app stores, as below:

第1 后放连接

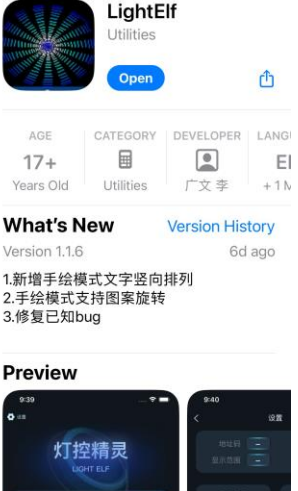

### du citronic

- 2. After installation is complete, open the application and power the laser on, then press the "Click me to connect" button on the app to connect with the laser (see point **2.**)
- 3. When you see Laser\_Light\_B815 in the device list, press to select and the app will connect to the laser.
- 4. Once connected press the on/off slider button to reconnect to the laser at any time (see point **4.**).

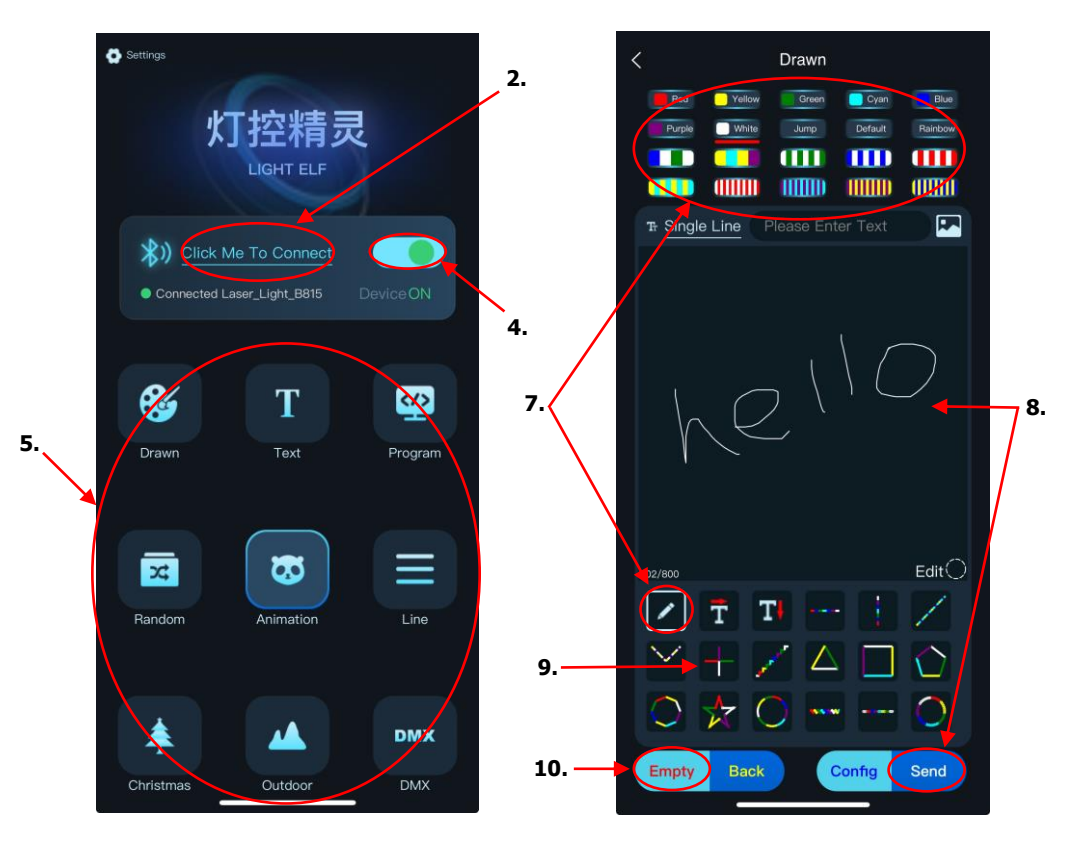

- 5. Finally, double tap the required mode button from the above list (see point **5.**) to enter the setting screens and make your adjustments.
- 6. One of the main benefits of the app control is the ability to use both hand drawn and typed text messages, ideal for family gatherings or as a moving message board to display on any small or large surface area.
- 7. For the "Drawn" free hand mode, first select a colour from the top menu and then ensure the pencil is selected from the bottom menu (see point **7.**).
- 8. Draw your required message or image on the centre panel, then press "Send" to transmit the message to the laser (see point **8.**).
- 9. There are also several freehand shapes and patterns below which can be selected, sized and sent in the same fashion (see point **9.**).
- 10. To start again simply press the "Empty" button to clear the centre panel ready for your next doodle (see point **10.**).

## du citronic

11. When using "Text" mode the laser can display a typed message in a similar fashion to the free hand mode. First select your desired colour from the top menu, then select your desired font and layout by pressing "Single Line" (see point **11.**).

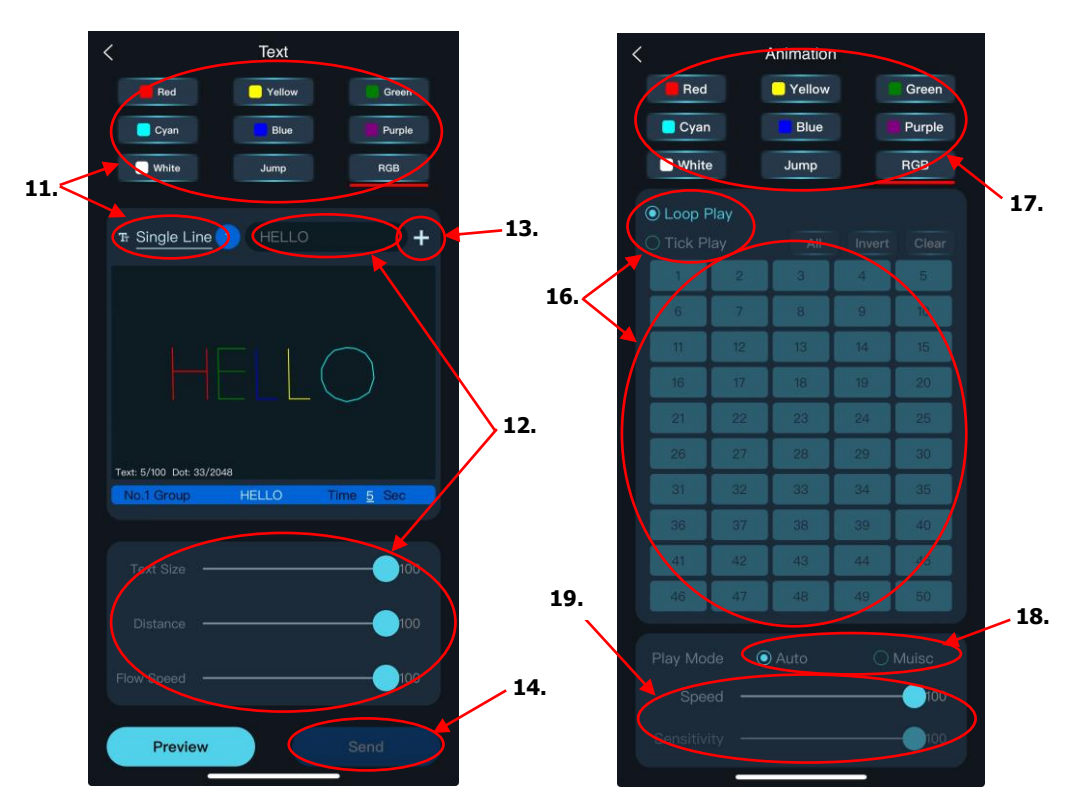

- 12. Enter your message in the text entry field, then adjust the size of the text, transmission distance and flow speed using the sliders in the bottom menu (see point **12.**).
- 13. You are also able to add more messages to the sequence if required, by pressing the "+" button next to the text entry field and repeating the same procedure as above (see point **13.**).
- 14. When you have finished entering your lines press the send button to transmit the message to the laser (See point **14.**).
- 15. In "Scene" mode, you can create your own individual scenes and adjust the settings, sizes, colours and timings of each section accordingly.
- 16. "Animation", "Line", "Christmas" and "Outdoor" modes are already pre-filled with selected animations and effects. Select either "Loop Play" or "Tick Play" options to either loop all the individual animations within the mode together or select individual ones by ticking the relevant box numbers to run in sequence (see point **16.**).
- 17. Next make your colour selection by clicking on the relevant button at the top (see point **17.**).
- 18. Select either "Auto" or "Music" from the panel at the bottom to choose either automatic mode or sound to light (see point **18.**).
- 19. Finally select your play speed and sensitivity ("Sound" mode only) using the sliders at the bottom (see point **19.**).

#### **Specifications:**

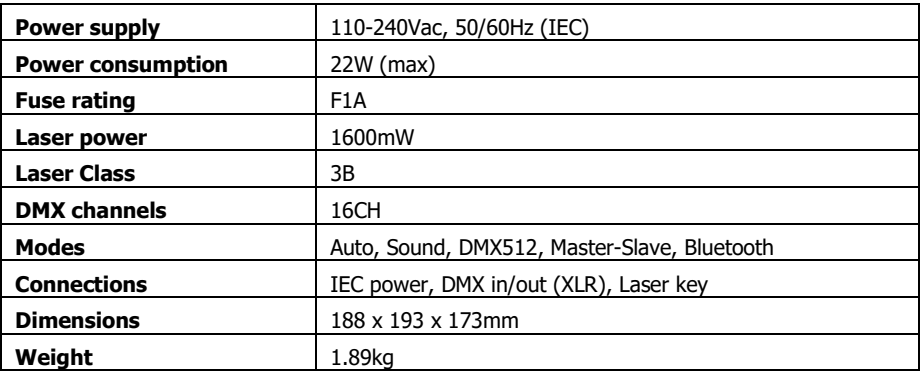

#### **Troubleshooting:**

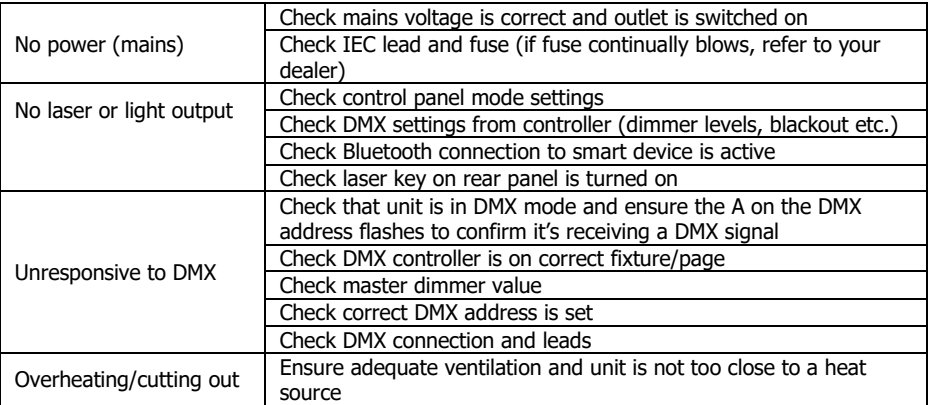

# $CE$   $EX^{\wedge}$

This product is classed as Electrical or Electronic equipment and should not be disposed with other household or commercial waste at the end of its useful life. The goods must be disposed of according to your local council guidelines.

#### **Errors and omissions excepted.**

Copyright© 2024 AVSL Group Ltd, Unit 2 Bridgewater Park, AVSL (Europe) Ltd, Unit 3D North Point House, Taylor Road, Trafford Park, Manchester. M41 7JQ. North Point Bus. Park, New Mallow Road, Cork, Ireland.

[www.avsl.com](http://www.avsl.com/) **152.748UK User Manual**